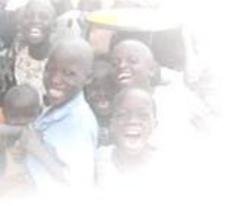

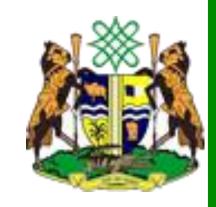

## Smartphone Data Collection

Kaduna State Bureau of Statistics

Jonathan Phillips, Harvard University

## Objectives

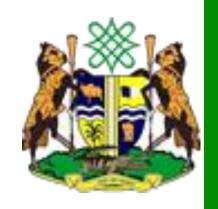

- Introduce New Data Collection Methodologies
- Consider Rapid Sampling Techniques
- Discuss Logistics and Procedures
- Prepare Field Staff for Forthcoming Surveys
- Give you the skills to train others

## Kaduna Data Revolution

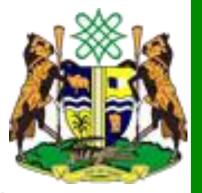

- A Data Revolution based on Useful, Local and Open Data
  - **Useful:** Data must be rapidly collected, in line with policy needs, and accurate
  - Local: Not just state averages, but disaggregated data to specific communities, villages, wards and LGAs
  - Open: Data should not be hidden in hard copy files, but publicly available for verification

#### **Provisional Plans**

- Initiate the Kaduna State Statistical Masterplan
  - Plug in to existing data collection efforts: DHIS, EMIS, BATMIS, HRIS etc.
- Maximize existing data
  - Access and analyse existing datasources from other agencies, satellite and spatial sources
- Develop capabilities and skills
  - Including an online databank of information
- Generate new data to fill the data gap
  - Using new electronic survey methods

## Recent Example

 Nigeria's MDG Information System nmis.mdgs.gov.ng

## Sampling

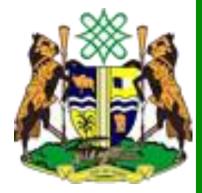

- The Population: Everybody we want to know about
- The Sample: The group of people within the population we actually get data from
- Goals for a Sample:
  - Representative of the population
  - Cost-effective
- In general, this means we need a *random* sample

### Sample Size Calculations

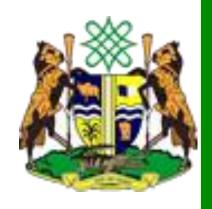

- Samples always have uncertainty in the data
  - Our goal is to minimize that uncertainty
- Law of Large Numbers
  - After gathering data on a few hundred people, our data does not get much more accurate
  - Larger sample sizes only needed if we want to disaggregate by gender, region etc.

## Sampling Techniques

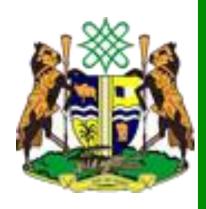

- List Sampling
  - We already have a list of the population and randomly pick a sample from it
- Spatial Sampling
  - We pick a random starting point from the map and then a random household
- Stratified Sampling
  - Make sure we have similar number of interviews in each Local Government so we have enough data
- Cluster Sampling
  - Ask Interviews of people close together, to minimize cos

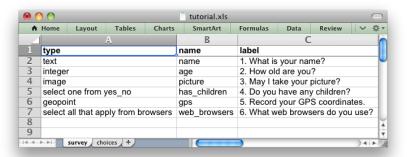

#### Prepare surveys

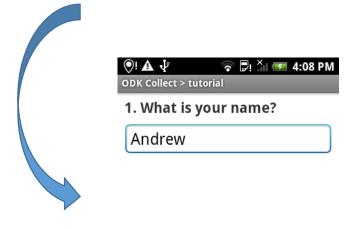

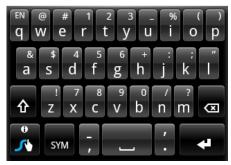

Collect data on smartphone

# Smart Survey Data Collection Framework

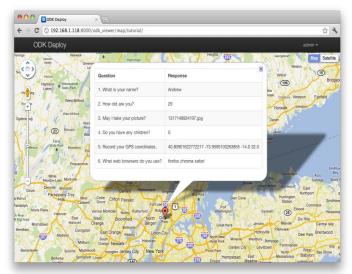

View / download / analyze data

#### Smartphone Data Collection

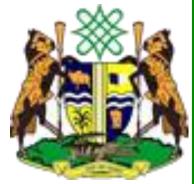

- More reliable data collection errors are caught on entry (eg. age=200) and no need for manual data entry from paper copies
- 2. More reliable data storage data immediately sent back to online server
- 3. New functions quickly collect photos, GPS etc. with one device
- 4. Real-time Analysis Patterns and challenges in the field can be immediately noticed
- 5. Efficient supervision and support progress in surveys and location can be monitored remotely

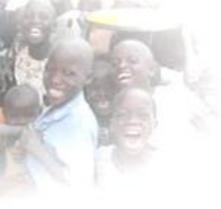

#### **ODK Main Menu**

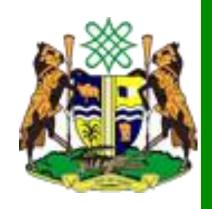

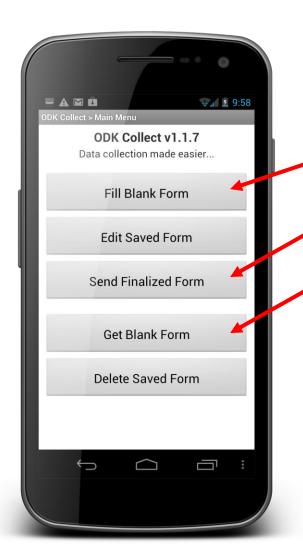

- Start a New Survey
- Send Surveys to Server
- Download new survey template (only need to do this once)

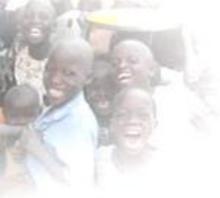

## ODK Filling Surveys

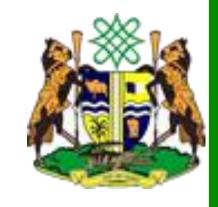

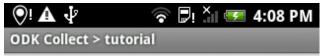

1. What is your name?

Andrew

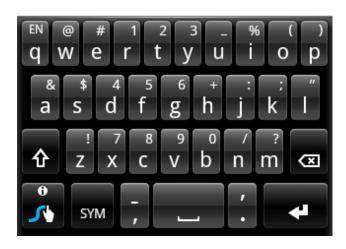

- Swipe left for the next question
- Enter the data using touch or keyboard

## **ODK Question Types**

- Single Choice (select\_one)
- Multiple Choice (select\_multiple)
- Text Input (text)
- Number input (integer)
- Picture (image)
- Audio Recording (audio)
- GPS point (geopoint)
- GPS area (geoshape)
- Many others...

## Sending Data

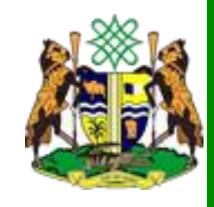

- Auto-send using mobile networks
  - Where they are available and you have the right SIM
- Manually send on mobile networks at the end of the day
  - Choose `Send Finalized Form'
  - `Toggle all'
  - 'Send selected'
- Backup to a computer transfer through USB
- Return the Smartphone and download from the memory card

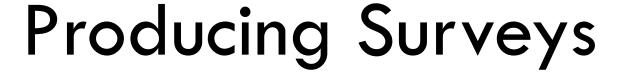

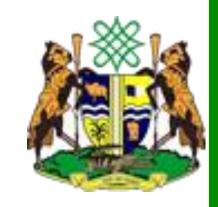

- OPTION 1: Kobotoolbox
  - Create an account
  - Click `Add form', `Start from Scratch'
  - Click `+'
  - Click `+Add Question'
  - Choose question type
  - Type the question name
  - Click `+' to add more questions

## Producing Surveys

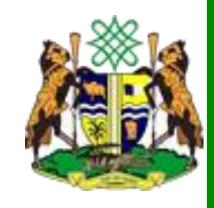

- OPTION 2: Write surveys in excel
  - One sheet for Questions `survey'
  - One sheet for choices in multi-choice questions `choices'
  - List each question as a new row
  - Define question type, unique name and how it will appear on the phone
  - Additional columns add advanced features
  - Upload completed excel sheet to kobotoolbox
  - Best to start from an existing survey template

#### Additional columns

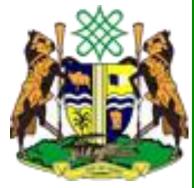

- Hint extra guidance on answering the question
- Required Can't continue until you pick an answer
- Relevant Only ask a question depending on a previous answer, like skip logic
- Constraint Allow only certain types of answers
- Label::language Alternative languages
- Calculation perform a calculation and show it

## Managing Surveys

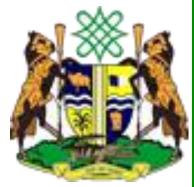

- How do we get a survey from kobotoolbox to the smartphones?
  - Deploy' your survey from kobo find your survey and click `Deploy form as survey project'
  - 2. Click 'How to collect data on mobile device?' copy the link, eg. https://kc.kobotoolbox.org/jonathanphillips
  - 3. On the phone, open ODK Collect, go to `settings', , and type this link into the phone
  - 4. In ODK Collect, click `Get blank Survey', select your survey, and `get selected'

## Receiving Data

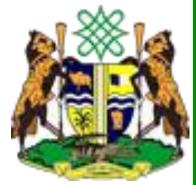

- All the surveys you conduct get sent back to a server (a computer)
- How do we collate and analyse this data?
- We can look at it online in kobotoolbox
  - It's a spreadsheet so every survey is a row
  - No data entry!
- We can also download it
  - And then map it!
  - In QGIS, google earth etc.